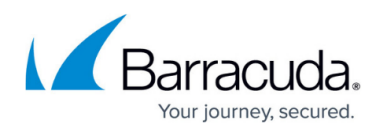

## **Understanding the Barracuda Message Center Web Interface**

<https://campus.barracuda.com/doc/73007567/>

Selected outgoing messages can be encrypted, and those messages are stored at the Barracuda Message Center. Recipients can view these messages using the Barracuda Message Center web interface.

## **Table 1. Barracuda Message Center Icons.**

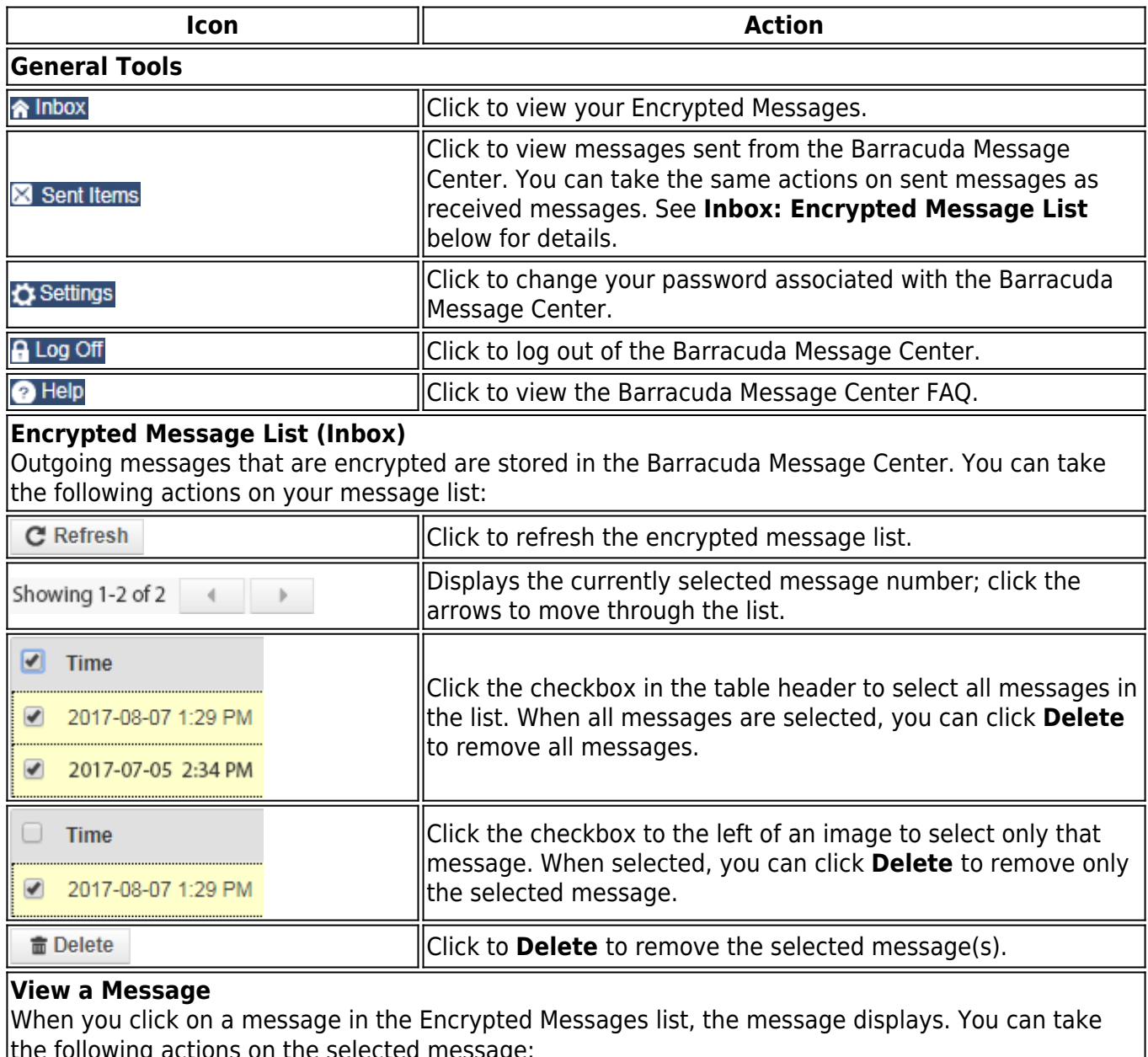

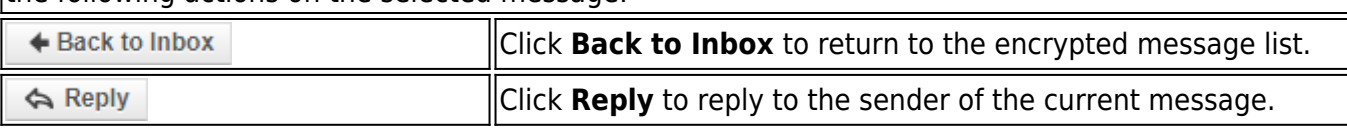

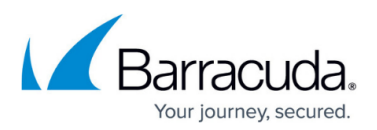

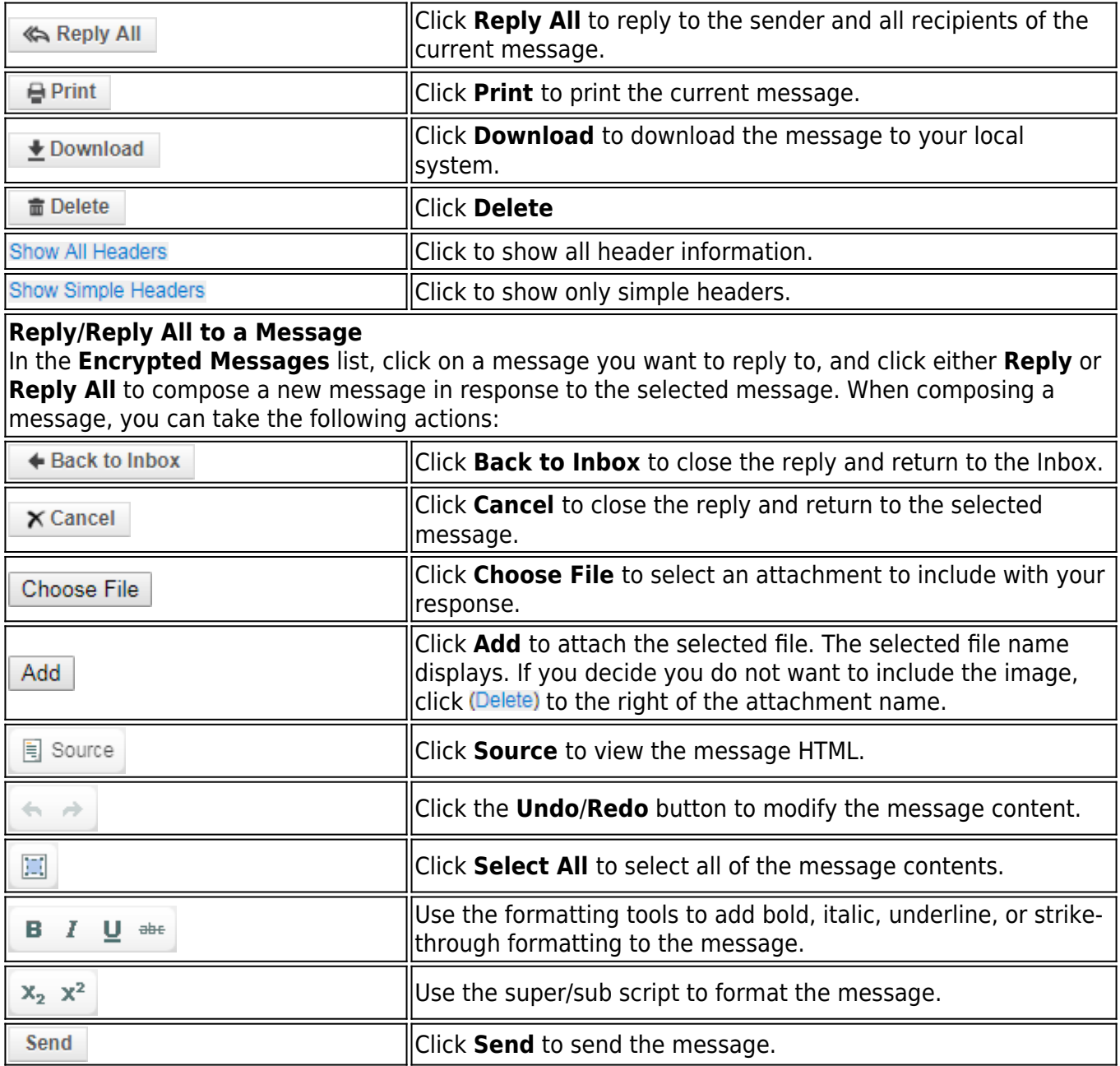

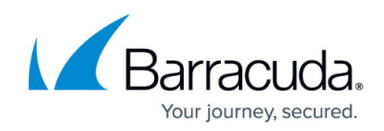

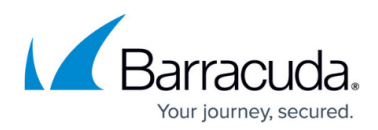

## **Figures**

- 1. Inbox.png
- 2. SentItems.png
- 3. Settings.png
- 4. LogOff.png
- 5. Help.png
- 6. Refresh.png
- 7. Showing1of2.png
- 8. SelectAll.png
- 9. SelectMsg.png
- 10. Delete.png
- 11. Back.png
- 12. Reply.png
- 13. ReplyAll.png
- 14. Print.png
- 15. Download.png
- 16. Delete.png
- 17. ShowAllHeaders.png
- 18. SimpleHeaders.png
- 19. Back.png
- 20. Cancel.png
- 21. ChooseFile.png
- 22. AddImage.png
- 23. DeleteAttachment.png
- 24. source.png
- 25. BackForth.png
- 26. BlueBox.png
- 27. FormatText.png
- 28. SuperSub.png
- 29. Send.png

© Barracuda Networks Inc., 2019 The information contained within this document is confidential and proprietary to Barracuda Networks Inc. No portion of this document may be copied, distributed, publicized or used for other than internal documentary purposes without the written consent of an official representative of Barracuda Networks Inc. All specifications are subject to change without notice. Barracuda Networks Inc. assumes no responsibility for any inaccuracies in this document. Barracuda Networks Inc. reserves the right to change, modify, transfer, or otherwise revise this publication without notice.